## Creating a Generic Holding

Last Modified on 13/02/2024 3:35 pm GMT

Create a New Contact or load an existing record:

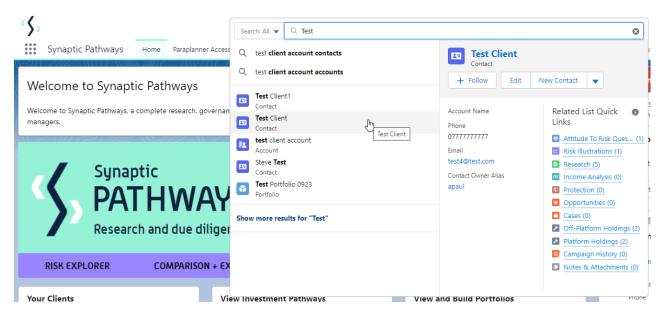

This will open the contact record.

Click into the **Holdings** tab and click **New** under the Off-Platform or Platform Holdings area:

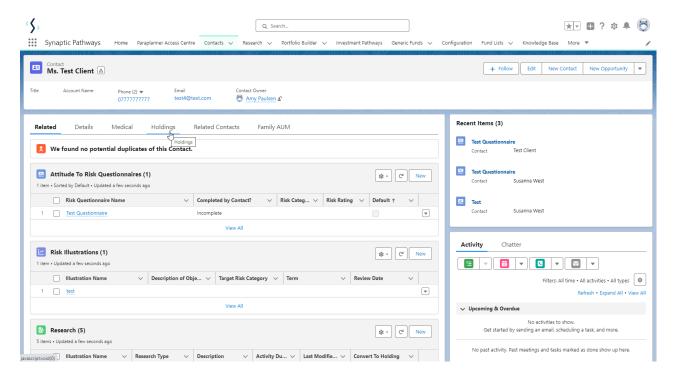

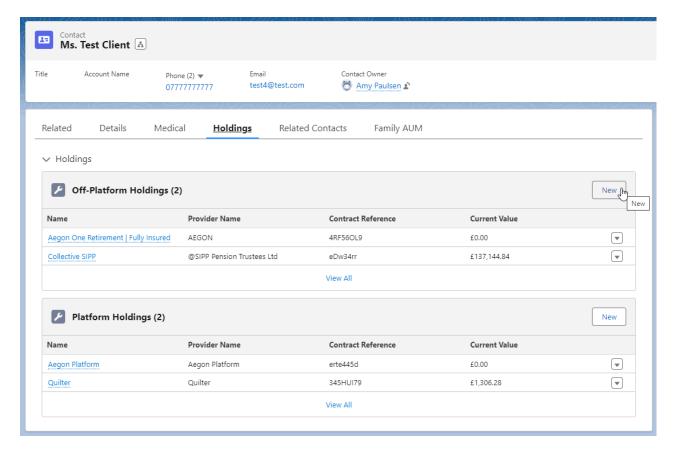

As we are creating a generic holding, the provider/product is not available on our database. You are able to create a new provider and product which can be used throughout the Pathways system.

Click into the provider field:

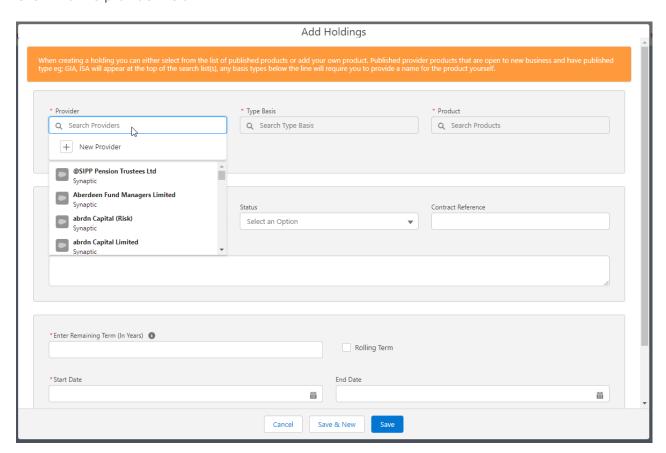

## Click + New Provider

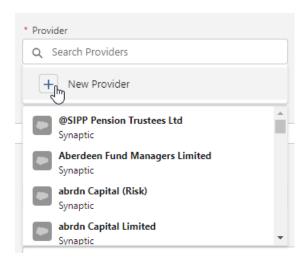

## Complete the **Provider** field:

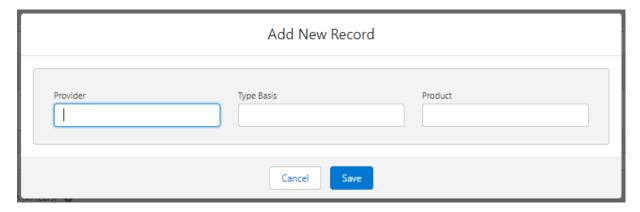

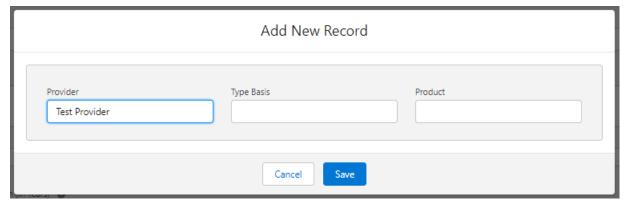

**Type Basis** 

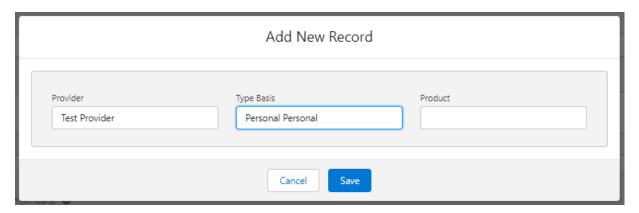

## Product and Save:

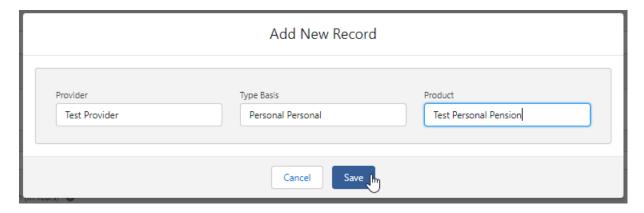

This will populate the details in the **Add Holding** screen.

Complete the remaining fields before clicking **Save** 

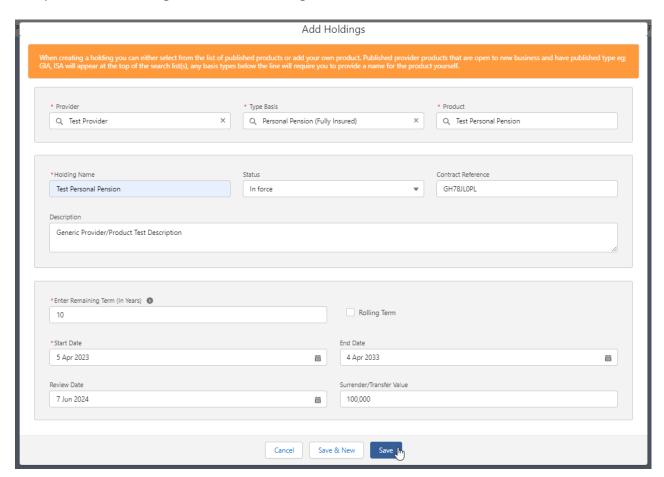

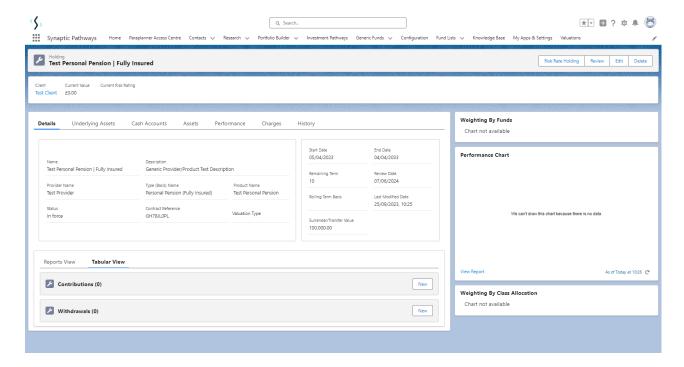

For more information on Generic Holdings, see the next article Generic Holdings - Contributions